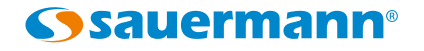

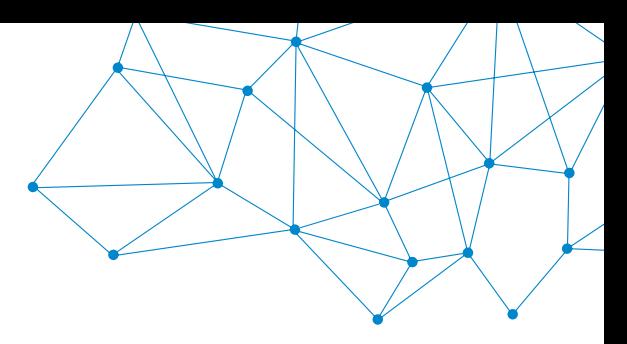

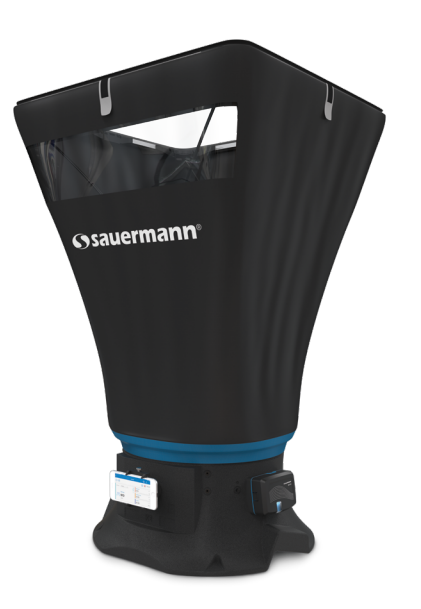

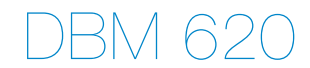

**Quick Start Guide**

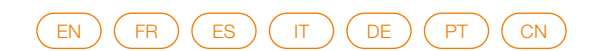

# Quick start guide

<span id="page-1-0"></span>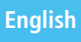

The DBM 620 air flow meter allows control and balancing of airflow in air conditioning system. Operating temperature: -5 to +50  $^{\circ}$ C; Protection: IP40

#### 1 Unfold the required frame

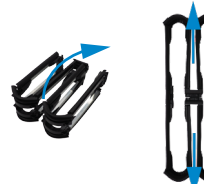

### **2 x 2' 610 x 610 mm 3.35 x 3.35' 1020 x 1020 mm 2.36 x 2.36' 720 x 720 mm 2.36 x 4.33' 720 x 1320 mm**

**1.38 x 4.99' 420 x 1520 mm**

5 minutes

#### 2 Mount the frame with the hood

- The frame elastomer joint must be placed towards the outside.
- Fix the strips before stretching the hood on the frame's corners. Do not tight fully the strips: in order not to damage the hood cloth, it is recommended to adjust the strips tightening at the end of the mounting.
- Stretch the hood on the frame's corners.

Once the first mounting carried out, a complete disassembly is not necessary: the frame assembly can be stored with the hood mounted on the base.

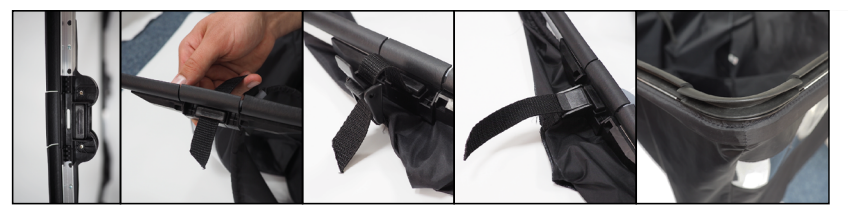

#### 3 Mount the hood  $+$  frame assembly on the base

- Check that the self-adhering trip to fix the hood on the base is not fixed.
- The transparent part must be oriented towards the user. The coloured strip inside the hood is a visual mark: it must be placed on the opposite side of the user. This coloured marked strip has to be positioned in front of the arrow mark of the base. Position the frame's corners with retaining stops towards the window side of the hood.

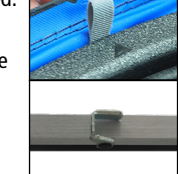

• Tighten and fix the self-adhering trip to fix the hood on the base.

#### 4 Position the rods

- Put the rods inside the hood. Place the rods on the dedicated receipt cups then adjust them on the opposite corner of the hood.
- Position the rods to cross on the transparent side of the hood and on the opposite side of the transparent part.
- Adjust the strips tightening.

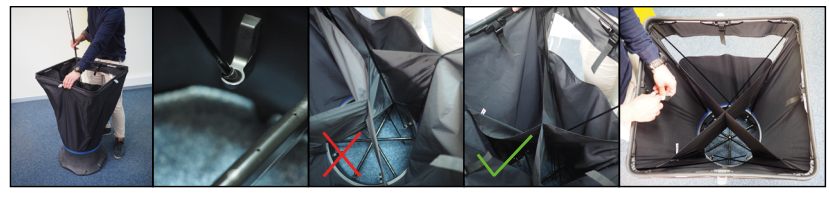

#### 5 Insert the batteries in the module

- Remove the batteries cover (1).
- Insert batteries\* respecting carefully the polarity.
- Replace the batteries cover.
- Connect the DBM 620 module on the base.

#### 6 Download SmartKap App

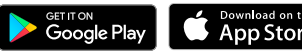

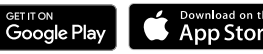

- Download on the
- 
- Flash the QR code to download **SmartKap** application on your smartphone or tablet.

OR

- Write **"SmartKap"** in the search bar then validate.
- Download **SmartKap** application by pressing its icon.
- Follow your mobile device indications.

#### 7 Connect the mobile device and the DBM 620 module

Bluetooth® must be activated on the mobile device.

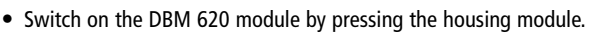

- Launch **SmartKap** application by pressing its icon.
- The application opens automatically in **"Balometer"** mode. If required, select **"Manometer"** mode.
- Press **"Connect a device"** then **"Search for devices"**.
- Press the line of the required device then **"Connect"**.

#### 8 Display measurements

In **"Balometer"** mode, select the air vent type. Position the air flow meter thanks to the animation explaining how to position correctly the air flow meter on the air vent then press **"Close"**.

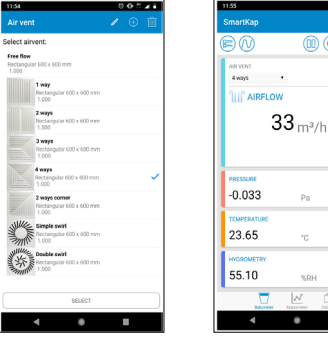

In **"Manometer"** mode, set the differential pressure device, type and dimensions. Position correctly the differential pressure device on the required location then press **"Rec"**.

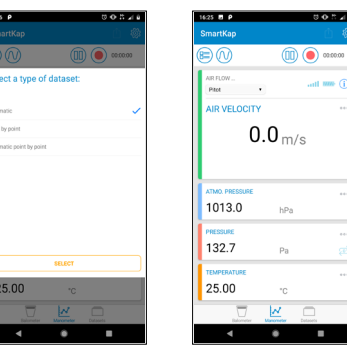

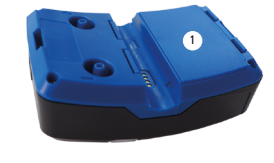

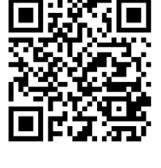

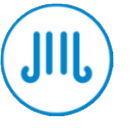

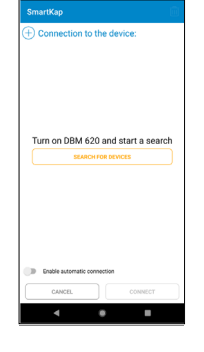

\*4 alkaline batteries LR6 AA 1.5V Google Play and the Google Play logo are trademarks of Google LLC. / App Store is a service mark of Apple Inc.

# Guide rapide

<span id="page-2-0"></span>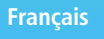

Le débitmètre DBM 620 permet le contrôle et l'équilibrage des débits d'air en sortie de bouche. Température d'utilisation : -5 à +50 °C ; Protection : IP40

#### 1 Déplier le cadre souhaité

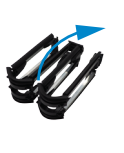

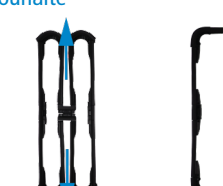

**610 x 610 mm 1020 x 1020 mm**

5 minutes

- **720 x 720 mm**
- **720 x 1320 mm**
- **420 x 1520 mm**

#### 2 Monter la hotte sur le cadre

- Le joint élastomère du cadre doit être placé vers l'extérieur.
- Fixer les sangles avant de positionner la hotte sur les coins du cadre. Ne pas serrer les sangles au maximum : afin de ne pas abîmer la toile de la hotte, il est recommandé d'ajuster le serrage des sangles en fin de montage.
- Tendre l'élastique de la hotte sur les coins du cadre.

Une fois le premier montage effectué, un démontage complet n'est pas nécessaire : les cadres se rangent dans les sacoches avec la toile montée.

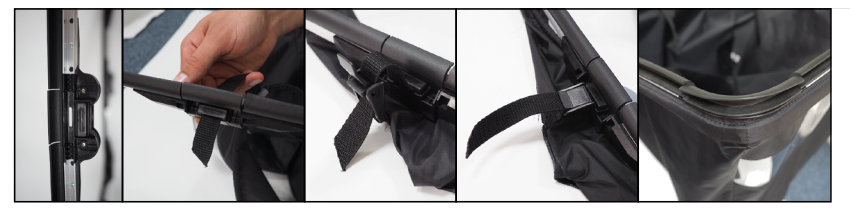

#### $3$  Monter l'ensemble hotte  $\pm$  cadre sur la base

- Vérifier que la bande auto-agrippante au niveau de la base n'est pas fixée.
- La partie transparente de la hotte doit être placée vers l'utilisateur. La languette de couleur à l'intérieur de la hotte permet de se repérer : elle doit être à l'opposé de l'utilisateur. Cette languette de couleur est à positionner en face de la flèche repère située sur la base. Positionner les profilés comportant les butées d'angle face à la partie vitrée de la hotte.

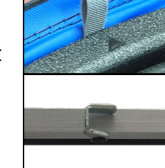

• Serrer et fixer la bande auto-agrippante au niveau de la base.

#### 4 Positionner les tiges de maintien

- Déposer les tiges à l'intérieur de la hotte.
- Placer les tiges sur les coupelles prévues à cet effet puis les ajuster sur le coin opposé de la hotte. Positionner les tiges à croiser côté fenêtre et à l'opposé de la fenêtre.
- Ajuster le serrage des sangles.

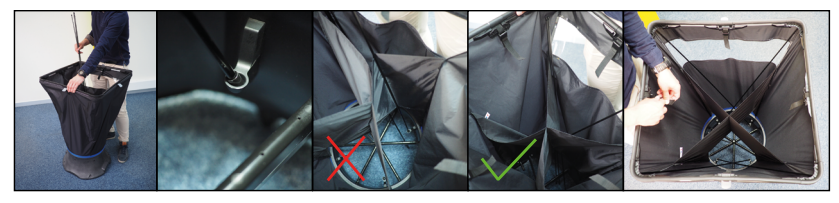

- 5 Insérer les piles dans le module
	- Enlever la trappe à piles (1).
	- Insérer les piles\* en veillant à bien respecter la polarité.
	- Remettre la trappe à piles.
	- Reconnecter le module DBM 620 sur la base.

#### 6 Télécharger l'application SmartKap

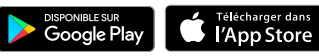

votre smartphone ou tablette.

1

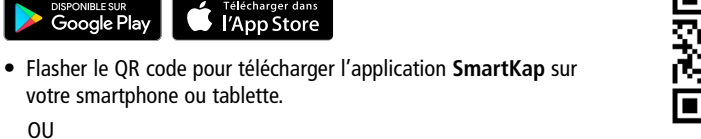

- OU
- Taper **« SmartKap »** dans la barre de recherche et valider.
- Télécharger l'application SmartKap en appuyant sur son icône.
- Suivre les indications de votre appareil mobile.

#### 7 Connecter l'appareil mobile et le module DBM 620

Le Bluetooth® doit être activé sur le smartphone ou la tablette.

- Allumer le module DBM 620 en appuyant sur le bouton du module.
- Lancer l'application SmartKap en appuyant sur son icône.
- L'application s'ouvre automatiquement en mode **« Balomètre »**. Si besoin, sélectionner le mode **« Manomètre »**.
- Appuyer sur **« Connecter un appareil »** puis sur **« Rechercher des appareils »**.
- Appuyer sur la ligne de l'appareil souhaité puis sur **« Connecter »**.

#### 8 Afficher les mesures

En mode **« Balomètre »**, sélectionner le type de bouche. Positionner le débitmètre grâce à l'animation expliquant comment positionner correctement le débitmètre sur la bouche puis appuyer sur **« Fermer »**.

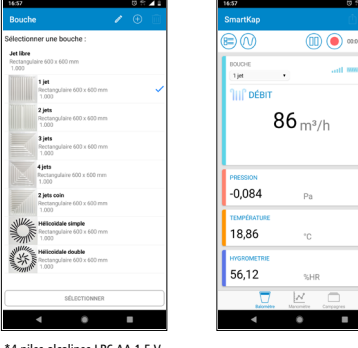

En mode **« Manomètre »**, régler les paramètres de l'élément déprimogène, le type et les dimensions de la gaine. Positionner correctement l'élément déprimogène à l'endroit souhaité puis appuyer sur **« Rec »**.

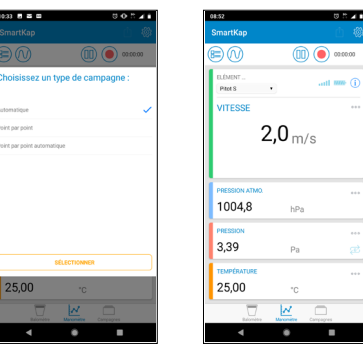

#### \*4 piles alcalines LR6 AA 1.5 V Google Play et le logo Google Play sont des marques de Google LLC. / App Store is a service mark of Apple Inc.

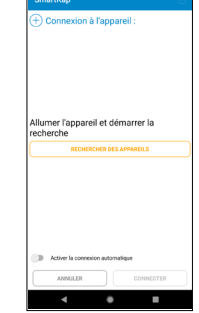

# <span id="page-3-0"></span>Guía rápida

+50 °C ; Protección: IP40 **DISPONIBLE SURFE SURFE SURFE SURFE SURFE SURFE SURFE SURFE SURFE SURFE SURFE SURFE SURFE SURFE SURFE SURFE SURFE SURFE SURFE SURFE SURFE SURFE SURFE SURFE SURFE SURFE SURFE SURFE SURFE SURFE SUR** El caudalímetro DBM 620 permite controlar y equilibrar los caudales de aire a la salida de una salida de aire. Temperatura de utilización: -5 a

1 Desplegar el marco deseado

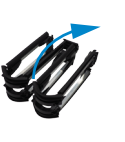

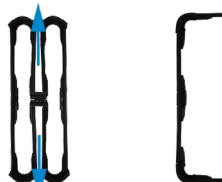

**610 x 610 mm 1.020 x 1.020 mm**

5 minutos

**720 x 720 mm 720 x 1.320 mm**

**420 x 1.520 mm**

#### 2 Montar la campana en el marco

- La junta de elastómero del marco debe colocarse hacia el exterior.
- Fije las correas antes de posicionar la campana sobre las esquinas del marco. No apriete las correas al máximo: para no dañar la tela de la campana, se recomienda terminar de ajustar las correas al final del montaje.
- Tense la goma elástica de la campana en las esquinas del marco.

Una vez realizado el primer montaje ya no es necesario volver desmontar completamente el conjunto: los marcos de guardan en las bolsas con la tela montada.

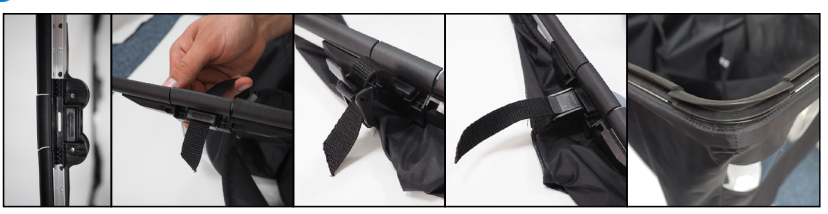

#### 3 Montar el conjunto de campana + marco en la base

- Compruebe que la tira de velcro no esté fijada a nivel de la base.
- La parte transparente de la campana debe estar situada del lado del usuario. La lengüeta de color situada en el interior de la campana sirve de orientación: debe estar situada del lado opuesto al usuario. Esta lengüeta de color debe colocarse frente a la flecha de referencia situada en la base. Coloque los perfiles con topes de ángulo frente a la parte acristalada de la campana.

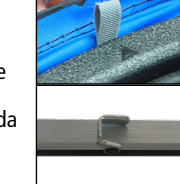

• Apriete y fije la tira de velcro a nivel de la base.

#### 4 Posicionar las varillas de sujeción

- Coloque las varillas en el interior de la campana.
- Para cada varilla, coloque uno de sus extremos en la cuenca prevista a dicho efecto y ajuste el otro extremo en la esquina opuesta de la campana. Una pareja de varillas cruzadas debe quedar situada del lado de la ventana y la otra, del lado opuesto.
- Termine de apretar las correas.

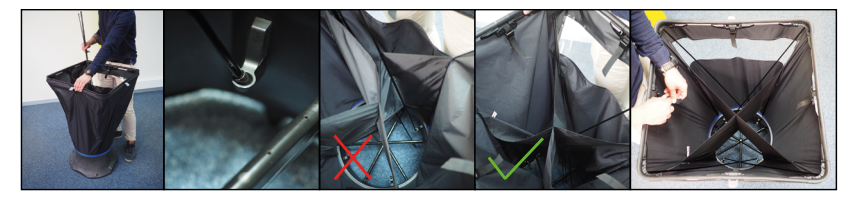

#### 5 Introducir las pilas en el módulo

- 
- Introduzca las pilas\* respetando la polaridad.
- Vuelva a colocar la tapa.
- Conecte el módulo DBM 620 a la base.

#### 6 Descargar la aplicación SmartKap

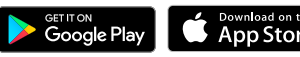

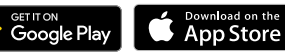

- 
- Escanee el código QR para descargar la aplicación **SmartKap** en su smartphone o tableta
- O
- Escriba «**SmartKap**» en la barra de búsqueda y valide.
- Descargue la aplicación **SmartKap** pulsando el icono.
- Siga las indicaciones que aparecen en su dispositivo móvil.

#### 7 Conectar el dispositivo móvil y el módulo DBM 620

Bluetooth® debe estar activado en el smartphone o la tableta.

- Encienda el módulo DBM 620 pulsando el botón del módulo.
- Inicie la aplicación **SmartKap** pulsando el icono.
- La aplicación se abre automáticamente en modo «**Balómetro**». Si es preciso, seleccione el modo «**Manómetro**».
- Pulse «**Conectar un dispositivo**» y seguidamente «**Buscar dispositivos**».
- Pulse la línea del dispositivo deseado y seguidamente pulse «**Conectar**».

#### 8 Visualizar las mediciones

En modo «**Balómetro**», seleccione el tipo de salida de aire. Siga las instrucciones de la animación para posicionar correctamente el caudalímetro en la salida de aire y pulse «**Cerrar**».

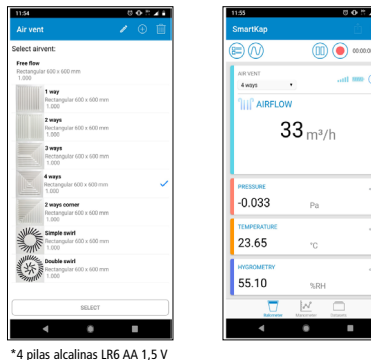

En modo «**Manómetro**», ajuste los parámetros del dispositivo deprimógeno, el tipo y las dimensiones del conducto. Posicione correctamente el dispositivo deprimógeno en el lugar deseado y pulse «**Rec**».

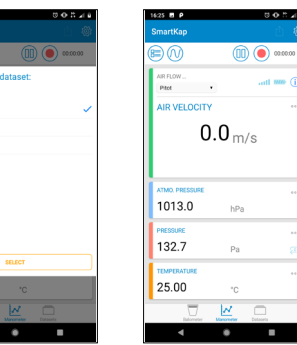

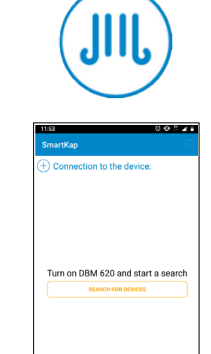

1

25.00

Google Play y el logotipo de Google Play son marcas comerciales de Google LLC. / App Store is a service mark of Apple Inc.

# <span id="page-4-0"></span>Guida menù rapido

#### Il balometro DBM620 permette di controllare e bilanciare la porta aria nei sitemi di condizionamento. Temperatura di utilizzo: -5 a +50 °C; Protezione: IP40

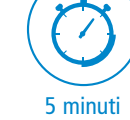

#### 1 Aprire il telaio

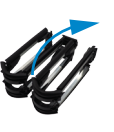

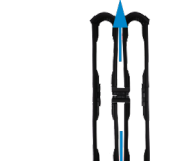

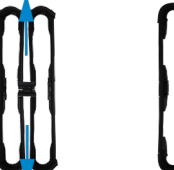

- **610 x 610 mm 1020 x 1020 mm 720 x 720 mm**
- **720 x 1320 mm**

**420 x 1520 mm**

#### 2 Montare il telaio con l'effusore

- Il giunto in elastomero del telaio deve essere posizionato verso l'esterno.
- Fissare le strisce prima di stendere l'effusore sugli angoli del telaio. Non stringere completamente le strisce: per non danneggiare il tessuto dell'effusore, si consiglia di regolare le strisce fissandole alla fine del montaggio.
- Posizionare l'effusore sugli angoli del telaio.

Una volta effettuato il primo montaggio, non è necessario uno smontaggio completo: il gruppo telaio può essere riposto con l'effusore montato sulla base.

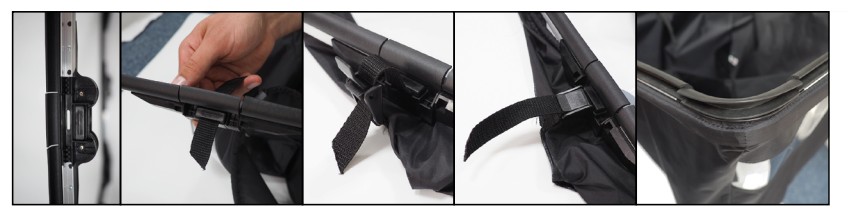

#### 3 Montare l'effusore + assemblaggio del telaio sulla base

• Verificare che la striscia autoadesiva per il fissaggio dell'effusore sulla base sia libera.

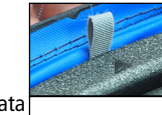

• La parte trasparente deve essere orientata verso l'utente. La striscia colorata all'interno dell'effusore: sul lato opposto. Questa striscia colorata deve essere posizionata davanti alla freccia. Bloccare gli angoli del telaio verso il lato dell'effusore.

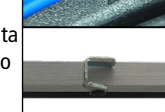

• Stringere e fissare la striscia autodesiva per bloccare il telaio alla base.

#### 4 Posizionare le aste

- Inserire le aste dentro l'effusore. Posizionare le aste sulle apposite sedi, quindi regolarle nell'angolo opposto dell'effusore.
- Posizionare le aste per attraversare il lato trasparente dell'effusore e sul lato opposto della parte trasparente.
- Regolare le strisce di fissaggio.

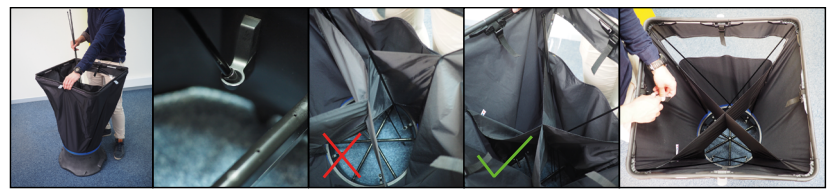

#### 5 Inserire le batterie nel modulo

- Rimuovere il coperchio del vano batterie (1).
- Inserire le batterie\* rispettando con attenzione la polarità.
- Riposizionare il coperchio del vano batterie.
- Collegare il modulo DBM 620 alla base.

#### 6 Download SmartKap App

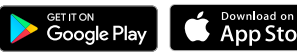

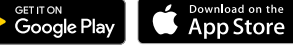

- Fotografare il QR code per il download dell'applicazione **SmartKap** sullo smartphone o tablet. **OPPURE**
- Scrivere **"SmartKap"** nella barra di ricerca e convalidare.
- Effettuare il download premendo sulla sua icona.
- Seguire le indicazione e istruzioni.

#### 7 Collegare il dispositivo mobile al modulo DBM 620

Bluetooth® deve essere attivato sul dispositivo mobile.

- Accendere il DBM 620 premendo sull'involucro del modulo.
- Avviare l'applicazione **SmartKap** premendo la sua icona.
- L'applicazione si apre automaticamente in modalità **"Balometro"**. Se richiesto, selezionare modalità **"Manometro"**.
- Premere **"Collegare un dispositivo"** quindi **"Ricerca dispositivi"**.

 $\textcircled{\scriptsize{m}}$   $\textcircled{\scriptsize{m}}$ 

• Premere la linea del dispositivo richiesto quindi **"Collega"**.

#### 8 Visualizzare le misure

In modalità «Balometro», selezionare il tipo di presa d'aria. Posizionare il misuratore di portata d'aria sulla presa d'aria seguendo l'animazione di spiegazione, quindi premere «Chiudi».

**IP** American  $33<sub>m3/h</sub>$  $-0.033$ 23.65 55.10

In modalità **"Manometro"**, impostare il dispositivo di pressione differenziale, tipo e dimensioni. Posizionare correttamente il dispositivo sull'alloggiamento richiesto quindi premere **"Rec"**.

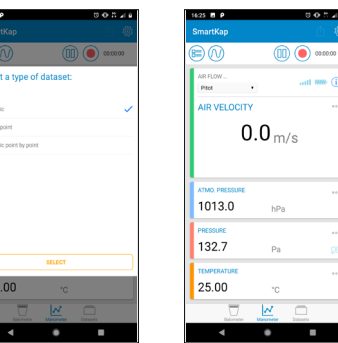

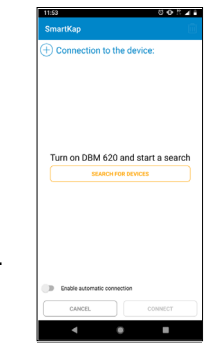

\* 4 batterie alcaline LR6 AA 1.5 V Google Play e il logo di Google Play sono marchi di Google LLC. / App Store is a service mark of Apple Inc.

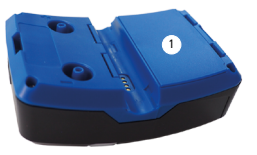

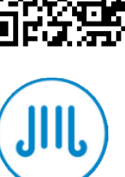

# Kurzanleitung

<span id="page-5-0"></span>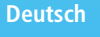

Mit diesem Volumenstrommessgerät sind das Kontrollieren und Austarieren von Luftströmen an Luftdurchlässen möglich. Betriebstemperatur: -5 von +50 °C; Schutzart: IP40

1 Den benötigten Rahmen entfalten

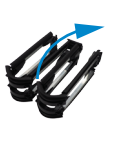

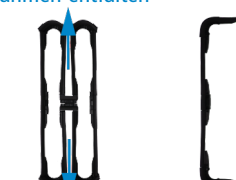

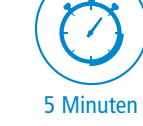

### **610 x 610 mm**

- **1.020 x 1.020 mm**
- **720 x 720 mm**
- **720 x 1.320 mm**
- **420 x 1.520 mm**

#### 2 Die Messhaube auf den Rahmen montieren

- Die Elastomergelenke des Rahmens müssen nach außen zeigen.
- Vor dem Ausrichten der Messhaube auf den Rahmenecken die Riemen einlegen. Die Riemen nicht strammziehen! Damit die Wandflächen der Messhaube nicht beschädigt werden, empfiehlt es sich, die Riemen erst am Ende des Montagevorgangs festzuziehen.
- Den elastischen Bund der Messhaube über die Rahmenecken ziehen.

Nach dem ersten Zusammenbau ist keine vollständige Demontage mehr erforderlich: die Rahmenelemente passen samt Wandseiten in die Taschen.

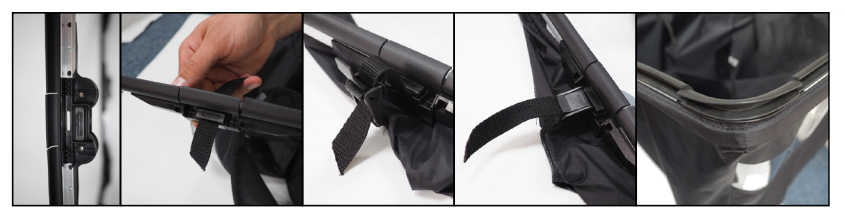

#### 3 Die Messhaube und den Rahmen auf den Ständer setzen

- Darauf achten, dass das Klettband am Ständer nicht festhängt.
- Das Fenster der Messhaube muss zum Benutzer hin zeigen. Die farbige Zunge in der Messhaube dient der Orientierung: Sie muss sich dem Benutzer gegenüber befinden. Sie muss sich weiterhin vor dem Markierungspfeil am Ständer befinden. Die Profile mit den Eckanschlägen müssen dem Fenster der Messhaube gegenüberliegen.

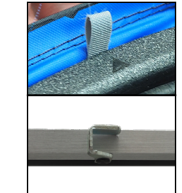

• Das Klettband am Ständer anziehen und festdrücken.

#### 4 Die Spannstangen einsetzen

- Die Spannstangen innen in die Messhaube einsetzen.
- Die Stangen in die hierfür vorgesehenen Näpfe einsetzen und sie auf die gegenüberliegende Ecke der Messhaube ausrichten. Die Stangen kreuzen sich jeweils auf der Fensterseite und der dem Fenster gegenüberliegenden Seite.
- Die Riemen nachziehen.

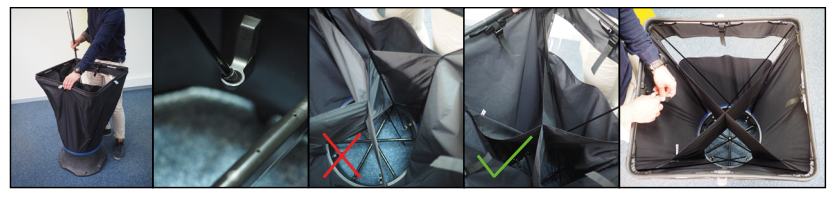

- 5 Die Batterien in das Elektronikmodul einsetzen
	- Den Batteriedeckel anheben (1).
	- Die Batterien\* einsetzen und dabei auf die Polarität achten.
	- Den Batteriedeckel wieder schließen.
	- Das Elektronikmodul DBM 620 wieder an den Ständer ansetzen.

#### 6 Die App "SmartKap" herunterladen

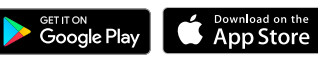

• Den QR-Code einlesen, um **SmartKap** auf Smartphone oder Tablet herunterzuladen

ODER

- "**SmartKap**" in die Suchleiste eingeben und bestätigen.
- Die App herunterladen, indem man das entsprechende Symbol antippt.
- Den Anweisungen des Mobilgeräts Folge leisten.

#### 7 Die Datenverbindung zwischen Mobilgerät und Messmodul herstellen

Auf Smartphone oder Tablet muss Bluetooth® aktiviert sein.

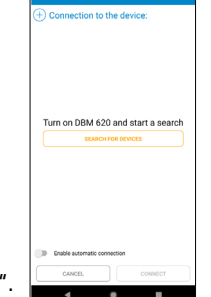

1

- Das Elektronikmodul DBM 620 durch Drücken von dessen Taste einschalten.
- **• SmartKap** durch Antippen des entsprechenden Symbols starten.
- Die Anwendung öffnet sich automatisch im **Balometermodus**. Wenn gewünscht, auf den **Manometermodus** einstellen.
- Zuerst "**Ein Gerät anschließen**" und danach "**Geräte suchen**" antippen.
- Die Zeile mit dem gewünschten Gerät antippen und danach "**Verbinden**".

#### 8 Die Messwerte anzeigen

Im **Balometermodus** die Art des Luftdurchlasses auswählen. Das Volumenstrommessgerät mithilfe der Animation, die das richtige Anordnen über dem Luftdurchlass erläutert, positionieren und dann "**Schließen**" antippen.

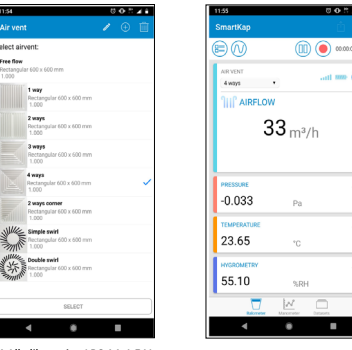

Im **Manometermodus** die Einstellungen für das Unterdruckelement sowie Art und Abmessungen des Luftkanals vornehmen. Das Unterdruckelement an der gewünschten Stelle positionieren und auf "Rec" tippen.

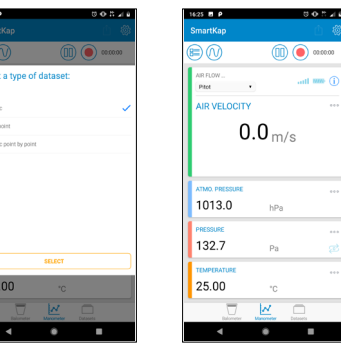

\*4 Alkalibatterien LR6 AA 1,5 V Google Play und das Google Play-Logo sind Marken von Google LLC. / App Store is a service mark of Apple Inc.

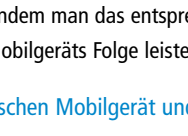

# Guia rápido

<span id="page-6-0"></span>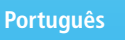

#### O cone para medição de caudal DBM 620 permite o controlo e o equilíbrio dos caudais de ar à saída do difusor. Temperatura de utilização: -5 a +50 °C; Proteção: IP40

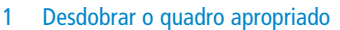

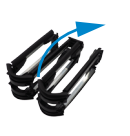

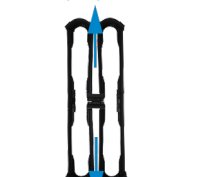

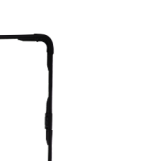

```
1.020 x 1.020 mm
720 x 720 mm
```
**610 x 610 mm**

5 minutos

**720 x 1.320 mm**

**420 x 1.520 mm**

#### 2 Montar a hotte no quadro

- A junta em elastómero do quadro deve ser posicionada voltada para fora.
- Fixar as cintas antes de posicionar a hotte nos cantos do quadro. Não apertar as cintas completamente: para não danificar a tela da hotte, é recomendável ajustar o aperto das cintas ao fim da montagem.
- Esticar o elástico da hotte nos cantos do quadro.

Depois da primeira montagem, não será mais necessário uma desmontagem completa: os quadros podem ser armazenados nas malas com a tela montada.

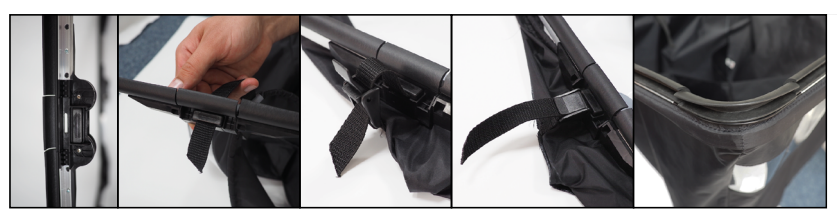

#### 3 Montar o conjunto hotte + quadro na base

- Verificar se a fita de fixação não está presa na base.
- A parte transparente da hotte deve ser posicionada voltada para o utilizador. A lingueta colorida no interior da hotte facilita a orientação: ela deve estar do lado oposto ao utilizador. Essa lingueta colorida deve ser posicionada face à flecha de orientação situada na base. Posicionar os perfis que comportam os batentes de ângulo face à parte de vidro da hotte.

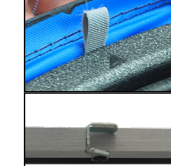

• Apertar e prender a fita de fixação na base.

#### 4 Posicionar as hastes de suporte

- Remover as hastes no interior da hotte.
- Colocar as hastes nos cadinhos previstos para o efeito e, depois, ajustá-los no canto oposto da hotte. Posicionar as hastes a cruzar do lado da janela e do lado oposto da janela.
- Ajustar o aperto das cintas.

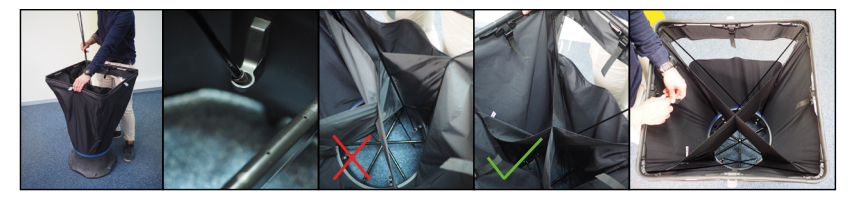

#### 5 Introduzir as pilhas no módulo

- Retirar a tampa do compartimento das pilhas (1). **DISPONIBLE SUR**
- Introduzir as pilhas, respeitando a polaridade.
- Voltar a colocar a tampa do compartimento das pilhas.
- Ligar novamente o módulo DBM 620 na base.

#### 6 Descarregar a aplicação SmartKap

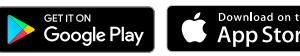

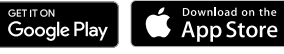

- Ler o código QR para descarregar a aplicação **SmartKap** no seu smartphone ou tablet
- OU
- Introduzir «**SmartKap**» na barra de pesquisa e validar.
- Lançar a aplicação **SmartKap**, tocando no ícone correspondente.
- Seguir as indicações do seu dispositivo móvel.

#### 7 Interligar o dispositivo móvel e o módulo DBM 620

O Bluetooth® deve estar ativado no smartphone ou tablet.

1

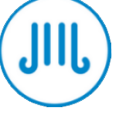

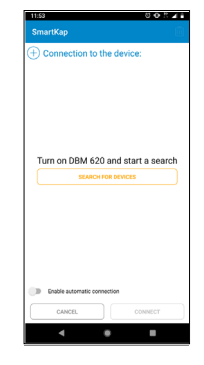

- Ligar o módulo DBM 620 pressionando o botão do módulo.
- Lançar a aplicação **SmartKap**, tocando no ícone correspondente.
- A aplicação abre-se automaticamente em modo «**Balometer**». Se necessário, selecionar o modo «**Manómetro**».
- Tocar em «**Ligar um aparelho**», e depois, em «**Procurar aparelhos**».
- Tocar na liga do aparelho apropriado, e depois, em «**Ligar**».

#### 8 Visualizar as medições

Em modo «**Balometer**», selecionar o tipo de difusor. Posicionar o cone para medição de caudal como indica a animação, que explica como posicionar corretamente o cone sobre o difusor, e tocar em «**Fechar**».

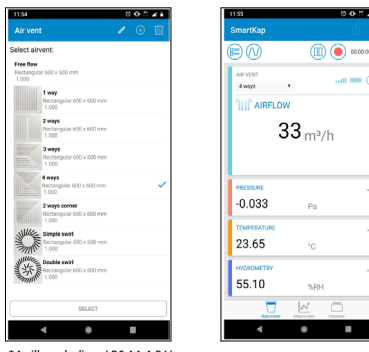

Em modo «**Manómetro**», ajustar os parâmetros do elemento de pressão diferencial, o tipo e as dimensões da conduta. Posicionar corretamente o elemento de pressão diferencial no local apropriado e tocar em «**Rec**».

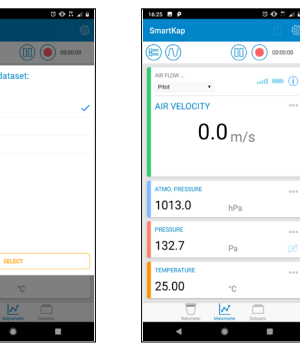

\*4 pilhas alcalinas LR6 AA 1.5 V Google Play e o logótipo do Google Play são marcas comerciais da Google LLC. / App Store is a service mark of Apple Inc.

25.00

<span id="page-7-0"></span>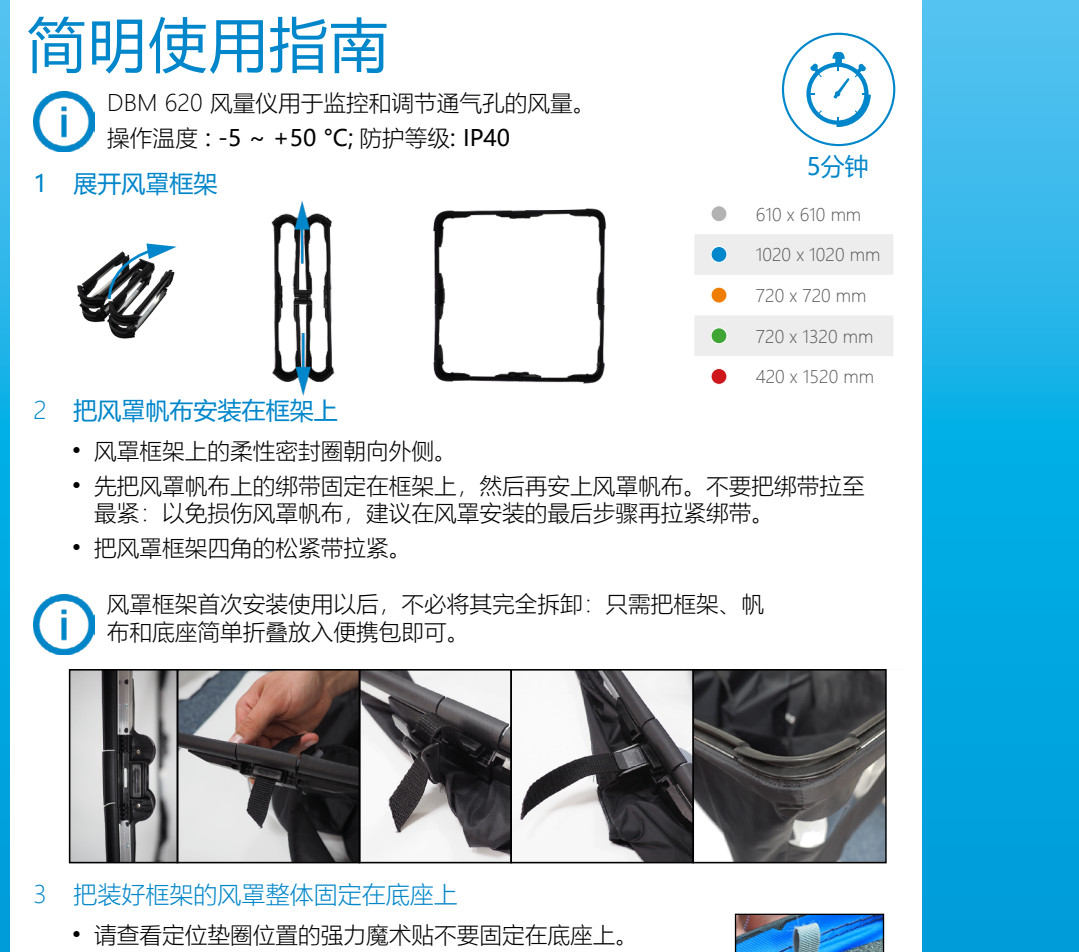

• 安装时风罩顶部透明观察窗须朝向操作者。风罩内侧的有色布 条用来辨别安装角度:它必须位于操作者所在位置的另一侧。 有色布条应该和底座上的三角形标记对齐。带有角度限位卡扣 的型材需要安装在透明观察窗的对面。

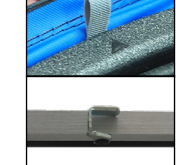

• 拉紧和固定底座位置的绑带松紧程度。

#### 4 安装风罩框架支撑杆

- 支撑杆放入风罩内侧。
- 把支撑杆放入风罩框架上预留的插孔,然后在风罩对角处进行微调。 把交叉支撑杆分别安装在风罩透明观察窗一侧和相对的另一侧。
- 调整绑带的松紧程度。

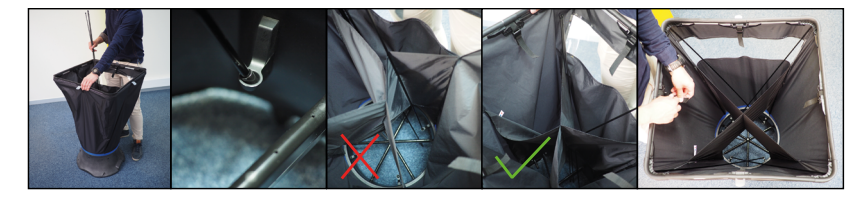

- 5 在风量仪主机上安放电池
	- 打开电池槽盖,取出旧电池(1)。
	- 放入新电池\*,注意电池正负极位置。
	- 安上电池槽盖。
	- 重新把DBM 620风量仪主机连接到底座上。
- 6 下载移动应用软件SmartKap

### 安卓系统

- 可扫描QR码下载SmartKap应用,或登[陆https://sauermanngroup.com/en-INT/](https://sauermanngroup.com/en-INT/resource-center/softwares) [resource-center/softwares](https://sauermanngroup.com/en-INT/resource-center/softwares)点击SmarKap (China)下载
- .apk文件可通过智能手机或平板电脑下载
- 从智能手机或平板电脑的下载文件中安装应用
- 按照您移动设备的指示进行操作

#### 苹果

- 扫描二维码下载**SmartKap**移动应用软件到智能手机或平板电脑上。 或者
- 在搜索引擎中输入"**SmartKap**"并确认。
- 点击该图标开始下载**SmartKap**移动应用软件。
- 按照手机或平板电脑提示步骤操作。
- 7 链接DBM 620风量仪主机和移动终端

启动智能手机或平板电脑上的蓝牙®功能。

- 点击DBM 620风量仪主机上的物理按键启动主机。
- 点击**SmartKap**移动应用软件图标激活软件。
- 应用软件打开后自动进入"**风量罩**"模式。如果需要,可以 选择"**风压仪**"模式。
- 点击"**连接设备**",然后选择"**搜索设备**" 。
- 选择所需的设备然后点击"**连接**"。

### 8 显示测量数值

在"风量罩"模式下选择出风口类型。 在动画视频指导下把风量仪正确地固定 在出风口上,然后点击"**关闭**"。

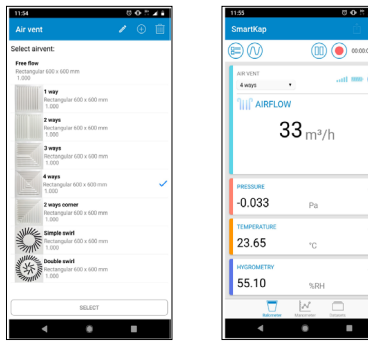

在"**风压仪**"模式下,设置风速探头的 参数、集气管的类型和尺寸。把风速探 ) 综合管理, "是我们不要。" 击"**保存**"。

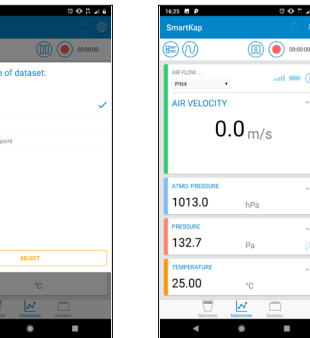

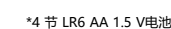

Google Play 和 Google Play 標誌均為 Google LLC 的商標。/ App Store is a service mark of Apple Inc.

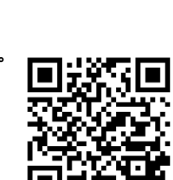

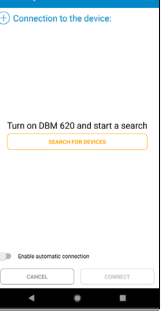

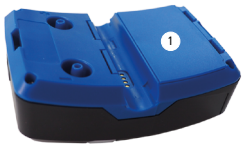

Certification and Homologation / Certification et Homologation Certificación y Homologación / Certificazione e Omologazione / Zertifizierung und Homologisierung / Certificação e Homologação 认证和许可

#### FCC Statement

This equipment has been tested and found to comply with the limits for a class B digital device, pursuant to Part 15 of the FCC rules. These limits are designed to provide reasonable protection against harmful interference in a residential installation. This equipment generates, uses and can radiate radio frequency energy and, if not installed and used in accordance with the instructions, may cause harmful interference to radio communications. However, there is no guarantee that interference will not occur in a particular installation. If this equipment does cause harmful interference to radio or television reception, which can be determined by turning the equipment off and on, the user is encouraged to try to correct the interference by one or more of the following measures:

- Reorient or relocate the receiving antenna
- Increase the separation between the equipment and receiver
- Connect the equipment to an outlet on a circuit different from that to which the receiver is connected
- Consult the dealer or an experienced radio/TV technician for help

This device complies with Part 15 of the FCC rules. Operation is subject to the following two conditions:

- This device may not cause harmful interference.
- This device must accept any interference received, including interference that may cause undesired operation.

Any changes or modifications to this equipment not expressly approved by Sauermann may cause harmful interference and void the FCC authorization to operate this equipment.

#### IC Caution

This device contains licence-exempt transmitter(s)/receiver(s) that comply with Innovation, Science and Economic Development Canada's licence-exempt RSS(s). Operation is subject to the following two conditions:

- This device may not cause interference,
- This device must accept any interference, including interference that may cause undesired operation of the device.

L'émetteur/récepteur exempt de licence contenu dans le présent appareil est conforme aux CNR d'Innovation, Sciences et Développement économique Canada applicables aux appareils radio exempts de licence. L'exploitation est autorisée aux deux conditions suivantes :

- L'appareil ne doit pas produire de brouillage,
- L'appareil doit accepter tout brouillage radioélectrique subi, même si le brouillage est susceptible d'en compromettre le fonctionnement.

### Korea

B급 기기

이 기기는 가정용(B급) 전자파적합기기로서 주 (가정용 방송통신기자재) 로 가정에서 사용하는 것을 목적으로 하며, 모 든 지역에서 사용할 수 있습니다.

Class B Equipment (for Home Use Broadcasting & Communication Equipment) This equipment is a home use (Class B) electromagnetic wave suitability equipment and to be used mainly at home and it can be used in all areas.

#### Taiwan

### 注意!

依據 低功率電波輻射性電機管理辦法 第十二條 經型式認證合格之低功率射頻電機, 非經許可, 公司、商號或使用者均不得擅自變更頻率、加大功率或變更原設計 之特性及功能。 第十四條 低功率射頻電機之使用不得影響飛航安全及干擾合法通信; 經發現有干擾現象時,應立即停用,並改善至無干擾時方得繼續使用。

前項合法通信,指依電信規定作業之無線電信。 低功率射頻電機須忍受合法通信或工業、科學及醫療用電波輻射性 雷機設備之干擾。

#### **Singapore**

**Complies with IMDA Standards [Dealer's Licence No.]**

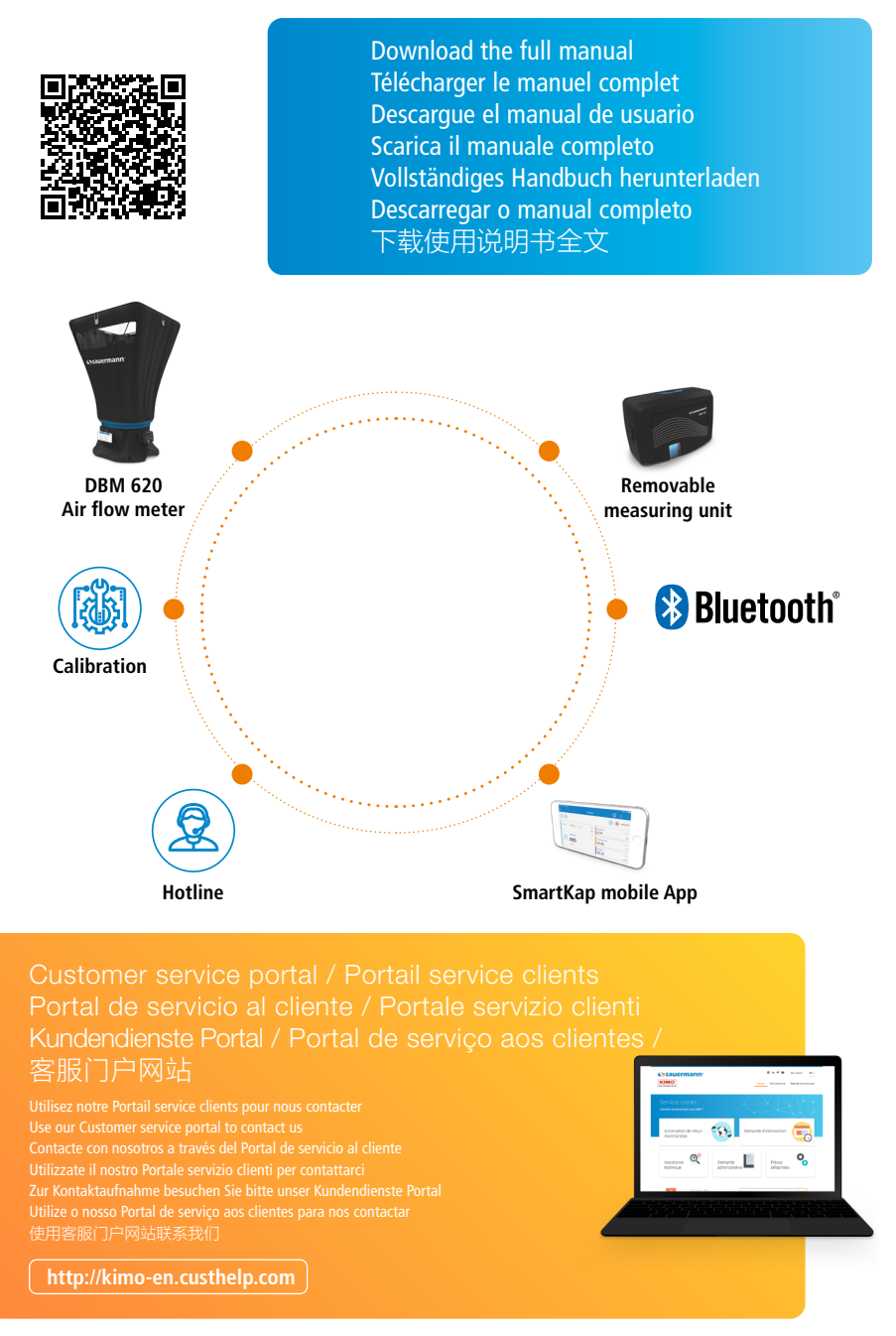

**Sauermann Industries - ZA Bernard Moulinet - 24700 - Montpon - France**

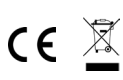